### **Herpetofauna.at**

Um Ihre Beobachtung dem "BIOM-Garten" Projekt zuzuorden, gehen Sie wie folgt vor:

- 1. Melden Sie für das **Global 2000-Projekt "BIOM-Garte**n"?
- 2. Klicken sie auf "**Ja**" um ihre Beobachtung dem Global 2000-Projekt BIOM-Garten zuzuordnen.

#### herpetofauna.at Fundformular

(\*) Diese Felder werden mindestens benötigt

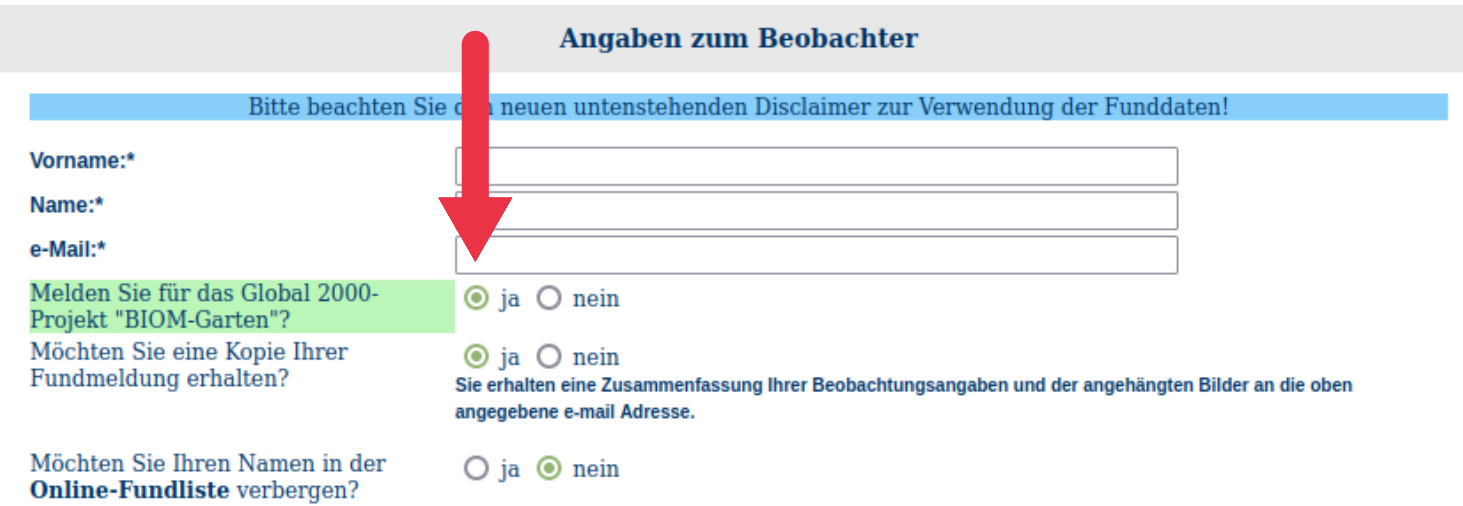

#### **Funde Amphibien/Reptilien**

Bitte geben Sie mindestens eine beobachtete Art ein und ordnen Sie die Fotos der jeweiligen Art zu. Wenn Sie mehrere Arten am selben Ort beobachten haben fügen Sie diese bitte hinzu indem Sie auf "eine weiter Art melden" klicken.

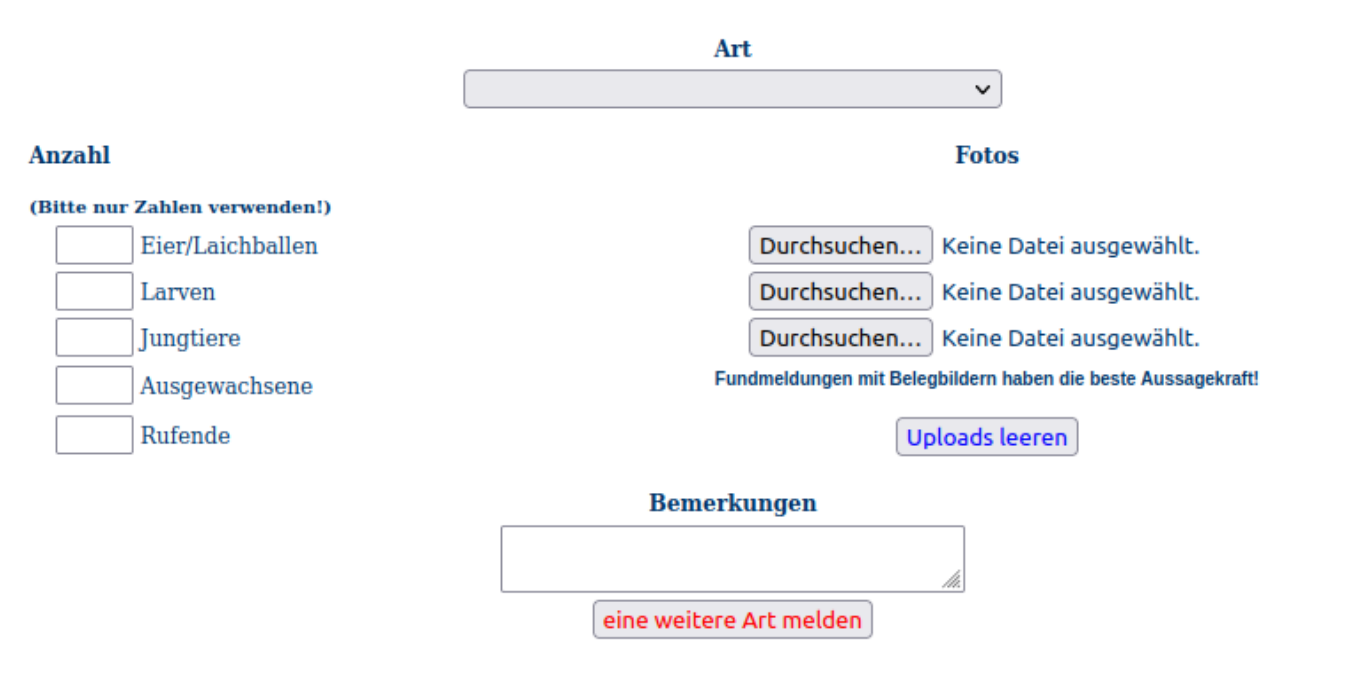

## **Naturbeobachtung.at**

**WICHTIG**: Um Meldungen machen zu können bitte im Vorfeld registrieren.

==> **Meldungen über die Website**: In dem Feld "**Kommentar**" schreiben Sie bitte **""BIOM-**

**Garten"** um den Fund unserem Projekt zuzuorden.

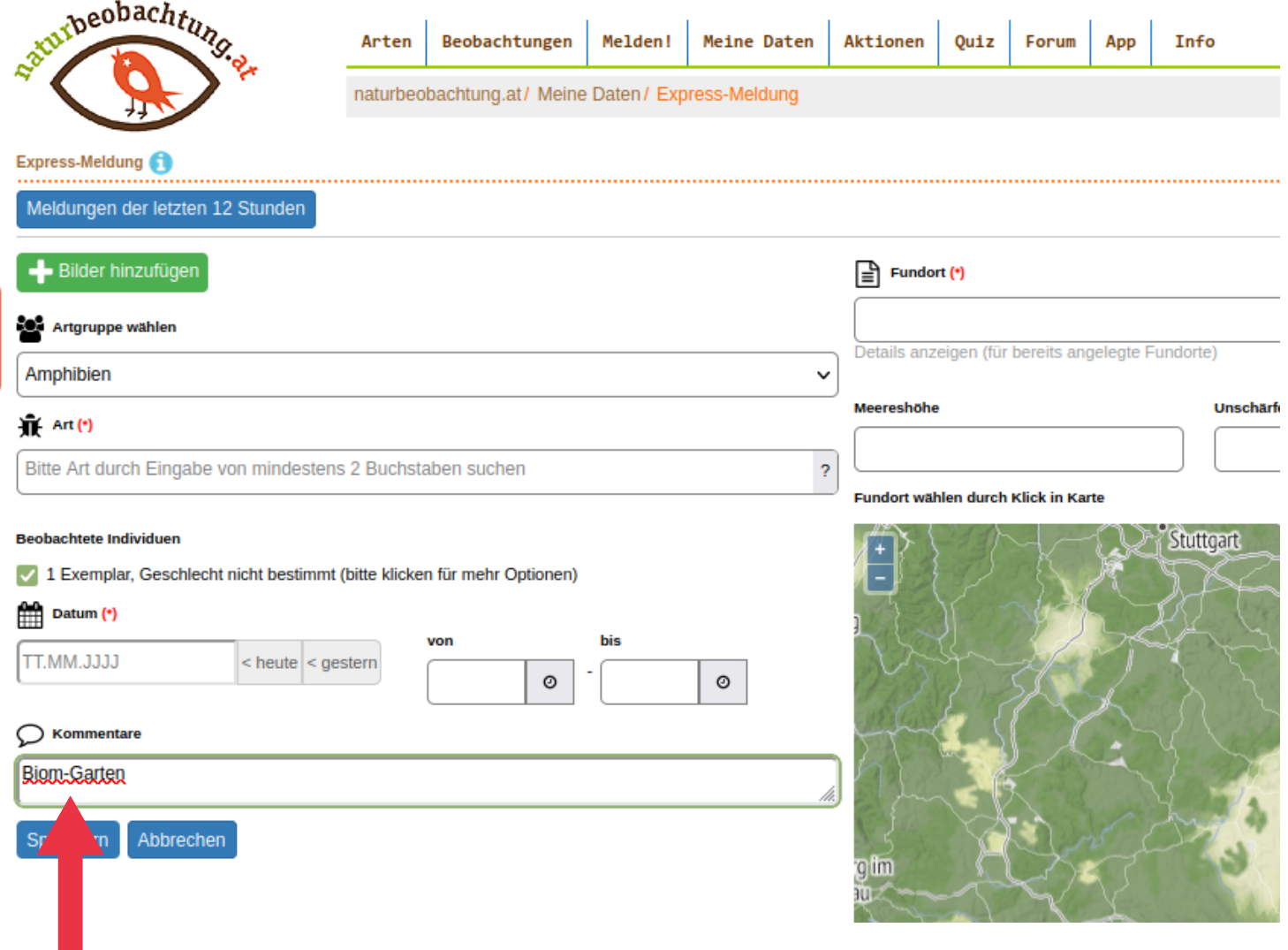

**==> Meldungen über die App**: In dem Feld "**Anmerkungen**" schreiben Sie bitte "**BIOM-Garten**" um den Fund unserem Projekt zuzuorden.

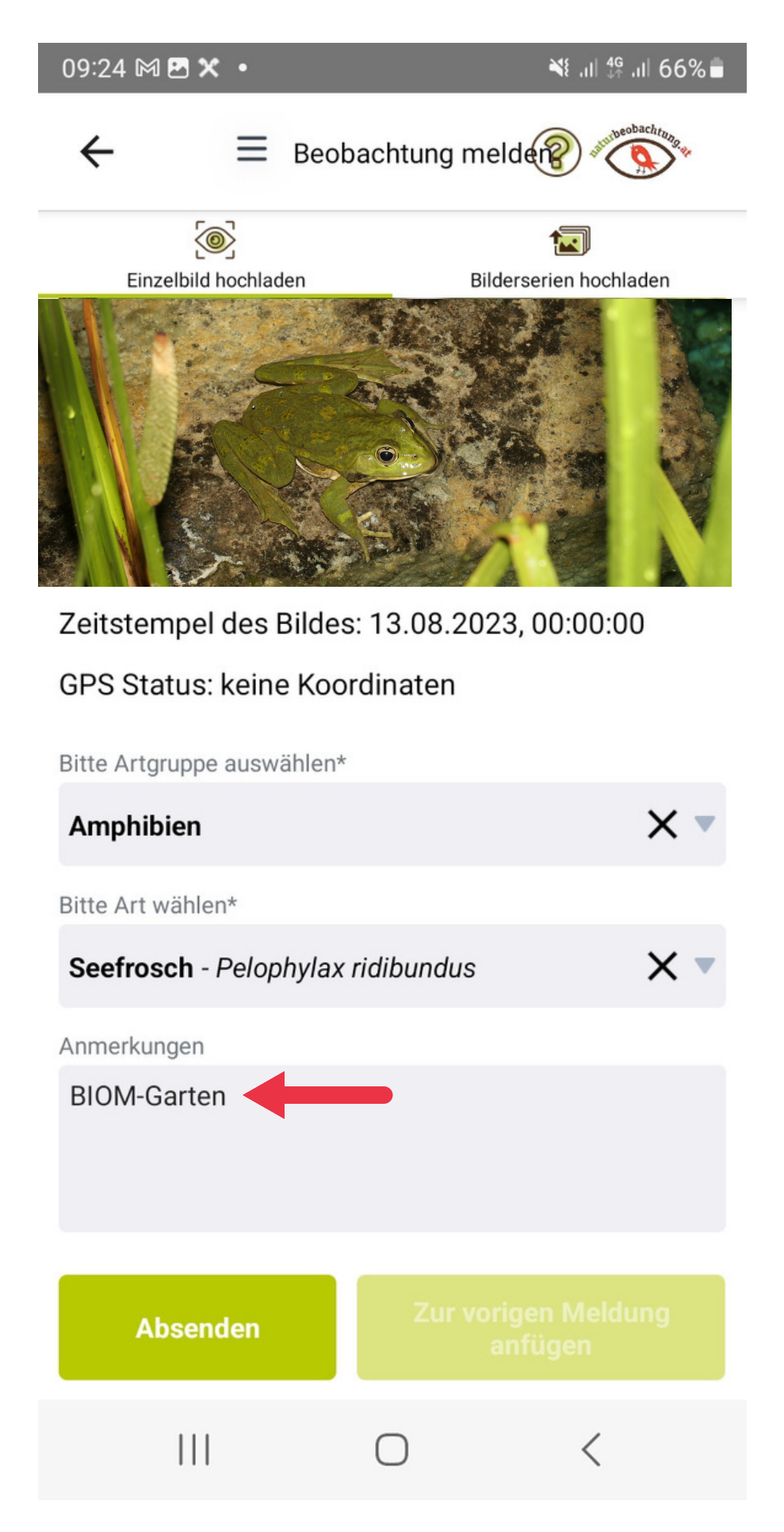

# **AmphiBiom**

**WICHTIG**: Um Meldungen machen zu können bitte im Vorfeld die **App herunterladen** und sich **registrieren**.

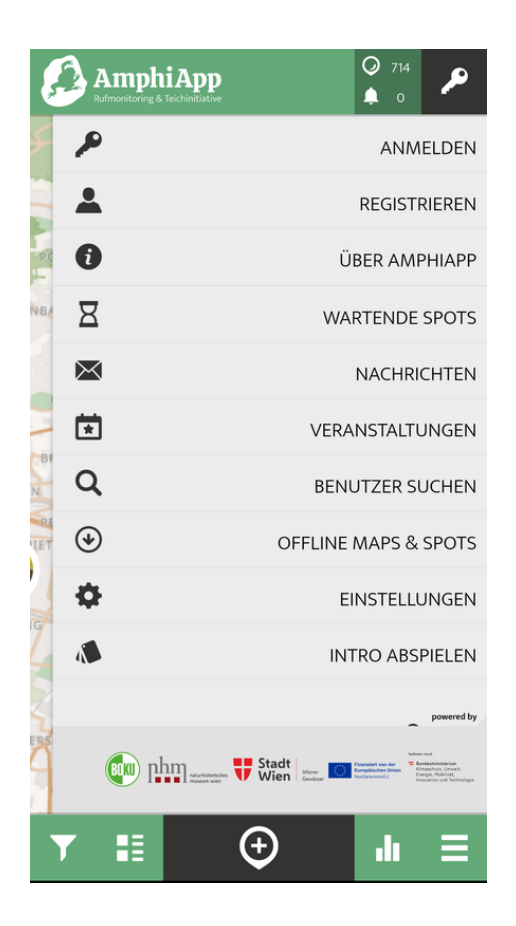

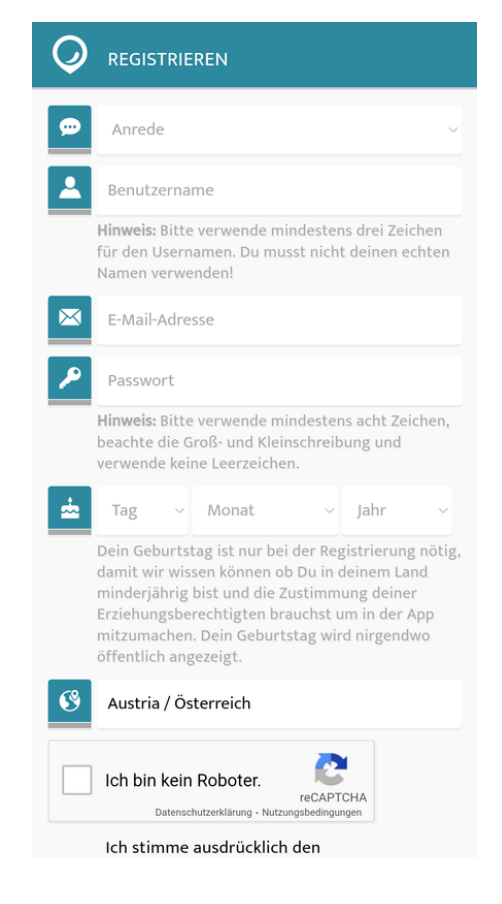

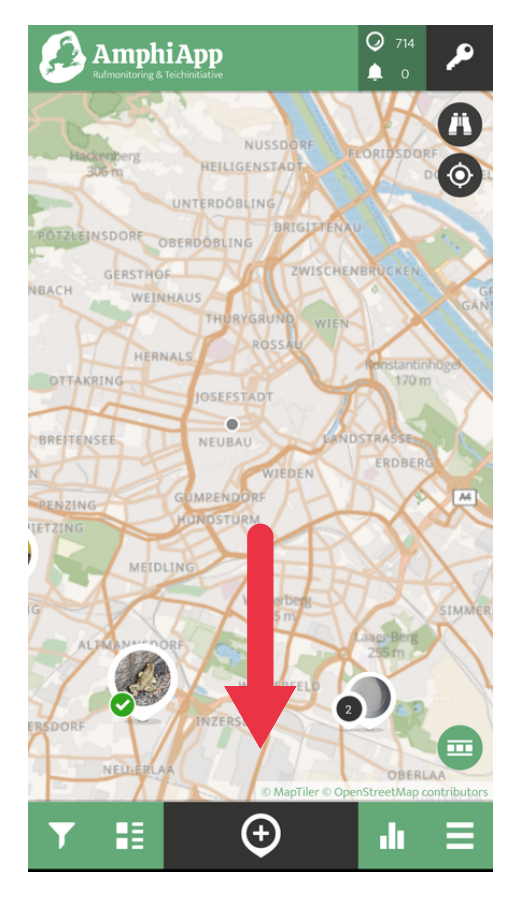

In dem Feld "**Wo befindest du dich?**" klicken Sie "**Gartenteich**" In dem Feld "**Optional**" schreiben Sie bitte "BIOM-Garten" um Ihren Fund unserem Projekt zuzuordnen.

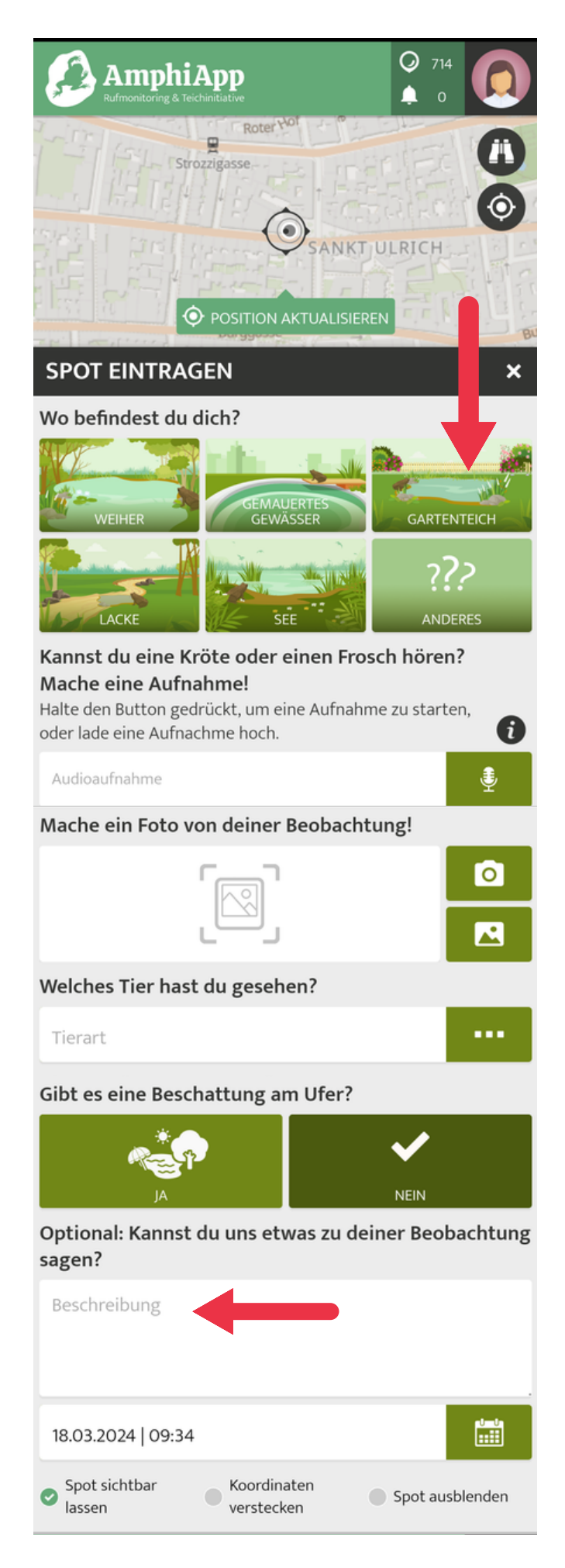

## **iNaturalist**

**WICHTIG**: Um Meldungen machen zu können, bitte im Vorfeld registrieren.

Unter "**Community** " bitte das Feld **Projekt** auswählen.

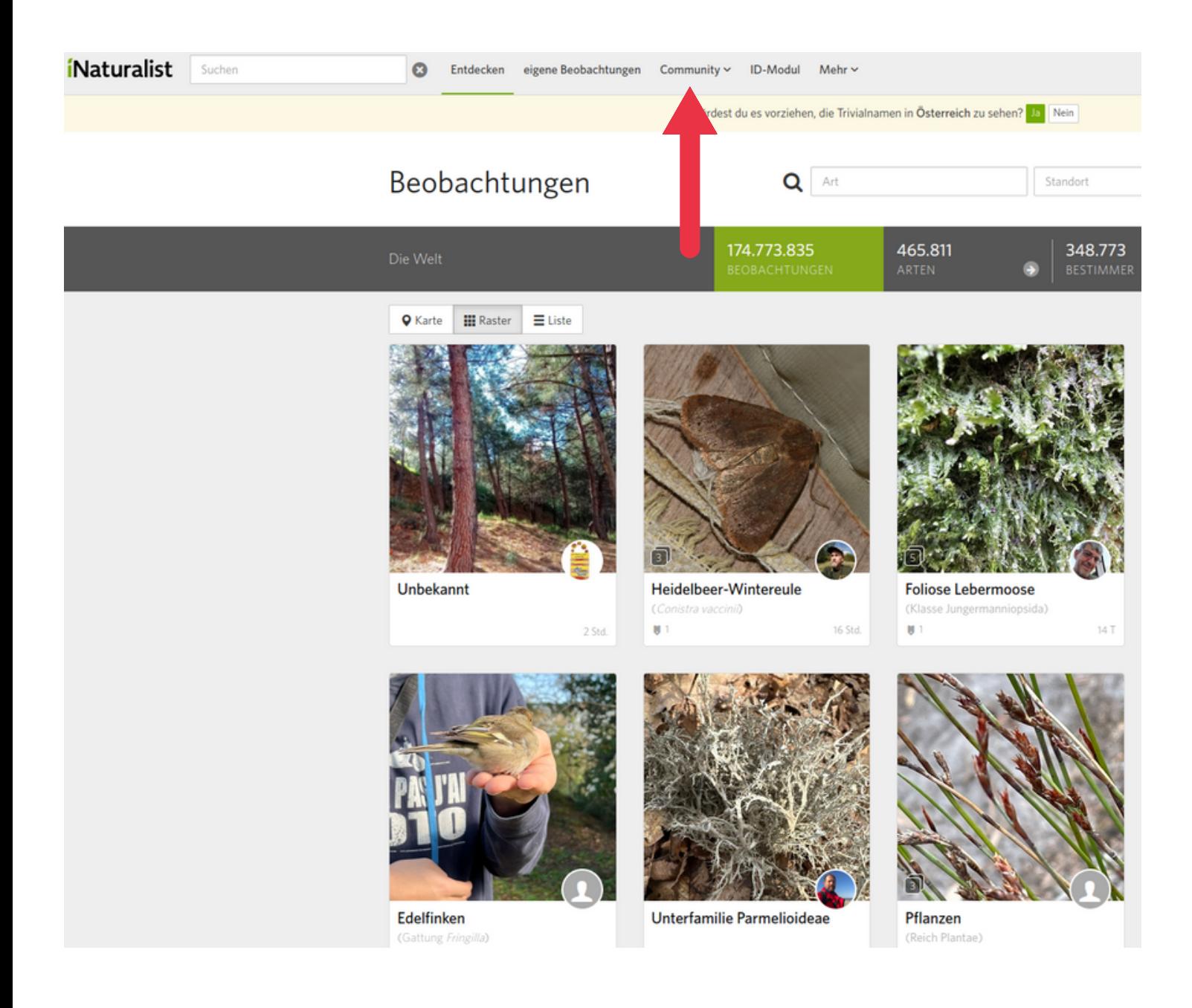

#### Danach bitte **BIOM-Garten** eingeben.

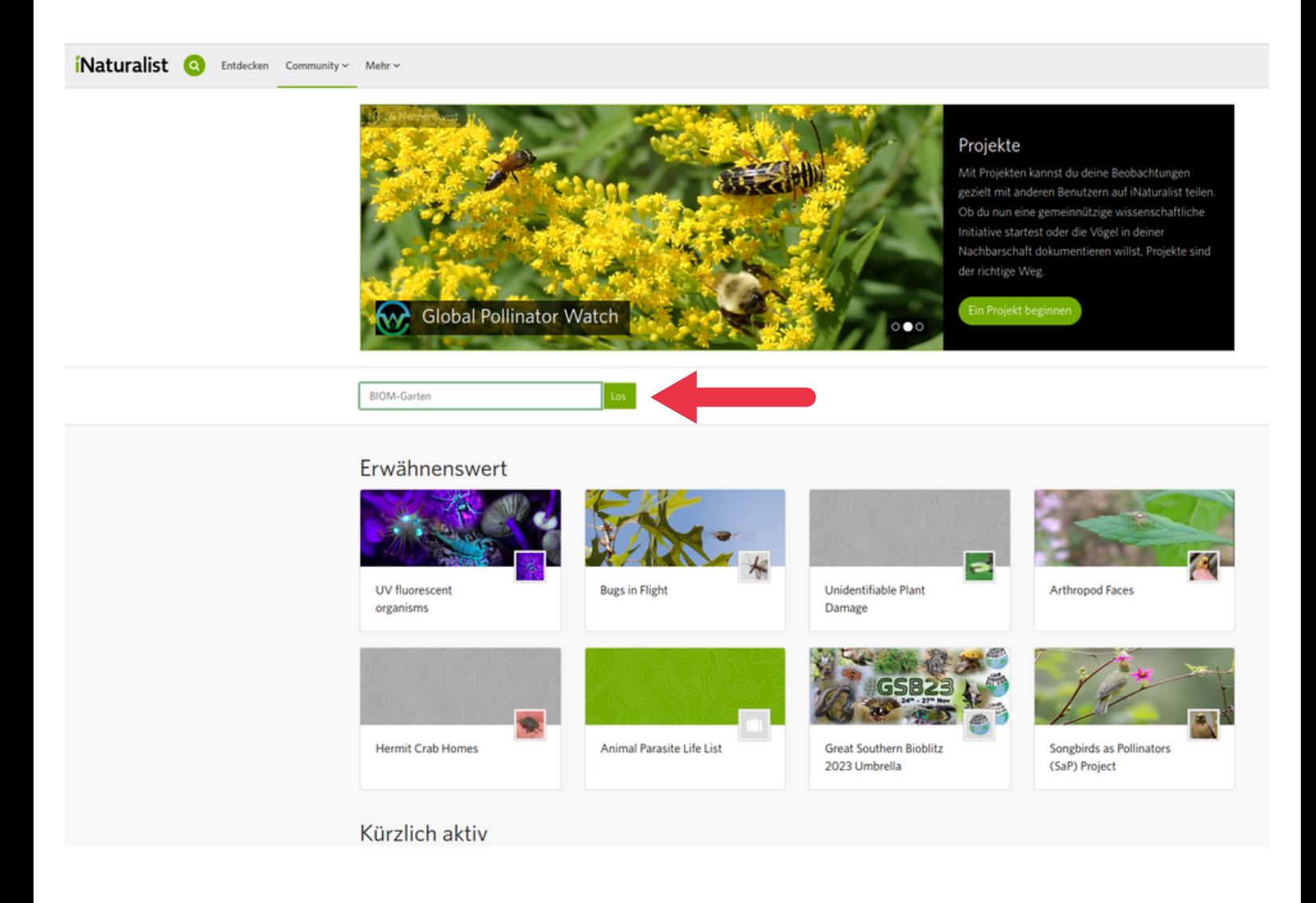

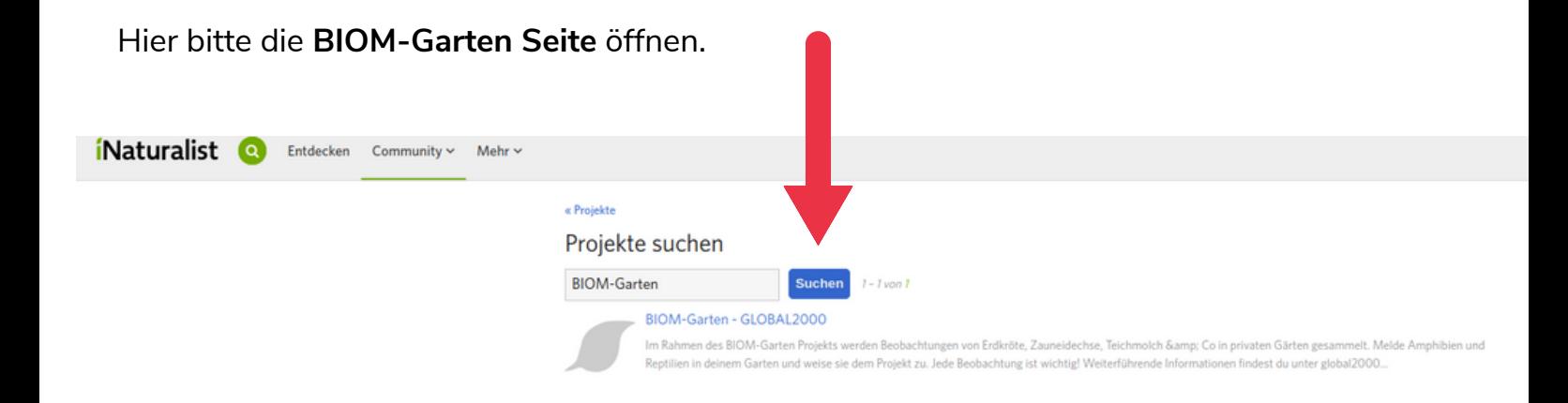

Hier können Sie Ihre **Meldungen machen**.

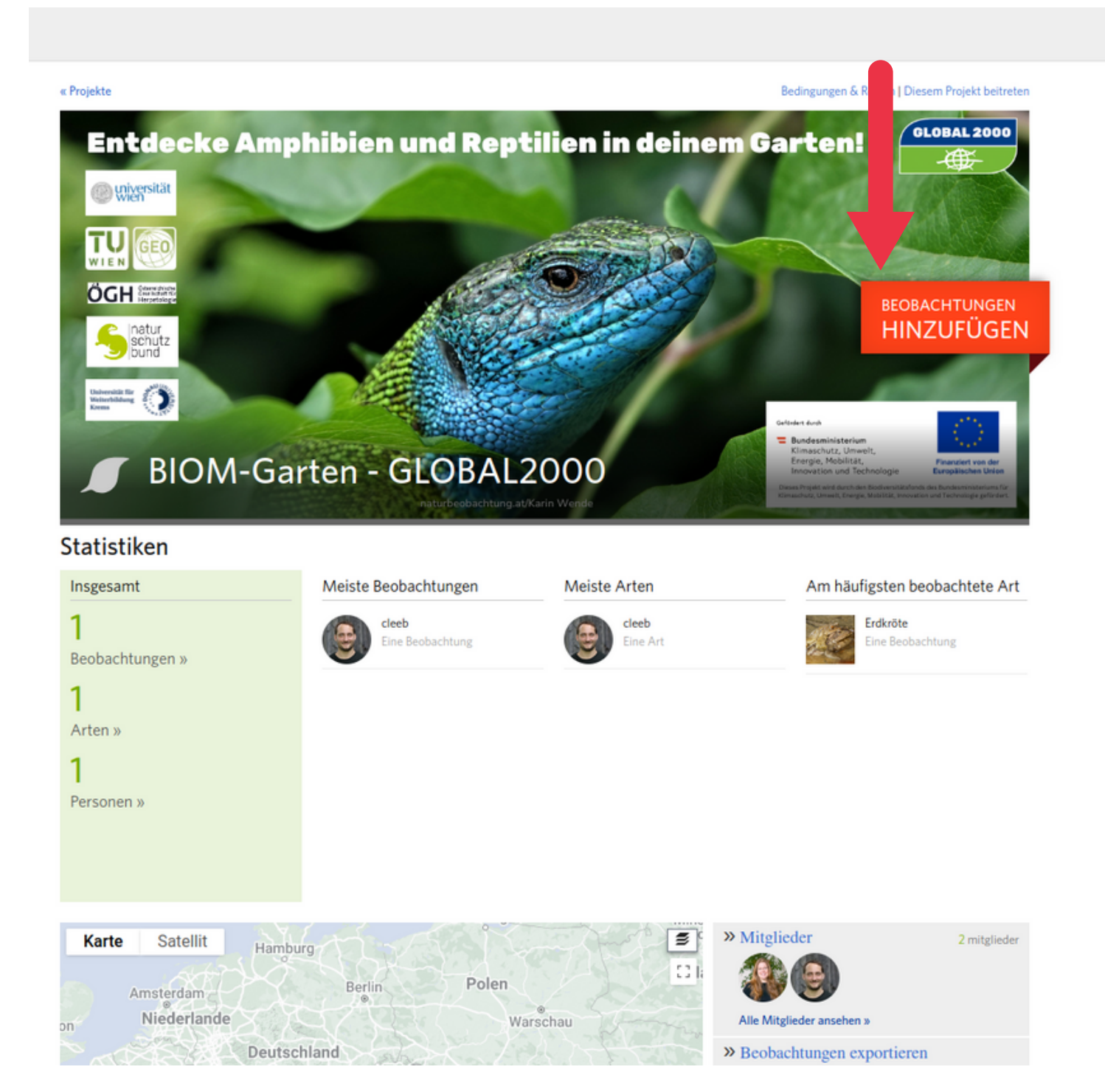

### **Observation.org**

**WICHITG**: Um Meldungen machen zu können bitte im Vorfeld registrieren.

Um Ihren Fund dem **GLOBAL 2000-Projekt BIOM-Garten** zuzuordnen, klicken Sie das Kästchen "**Alle Optionen anzeigen**" an und schreiben in das Feld "**Notizen**" BIOM-Garten.

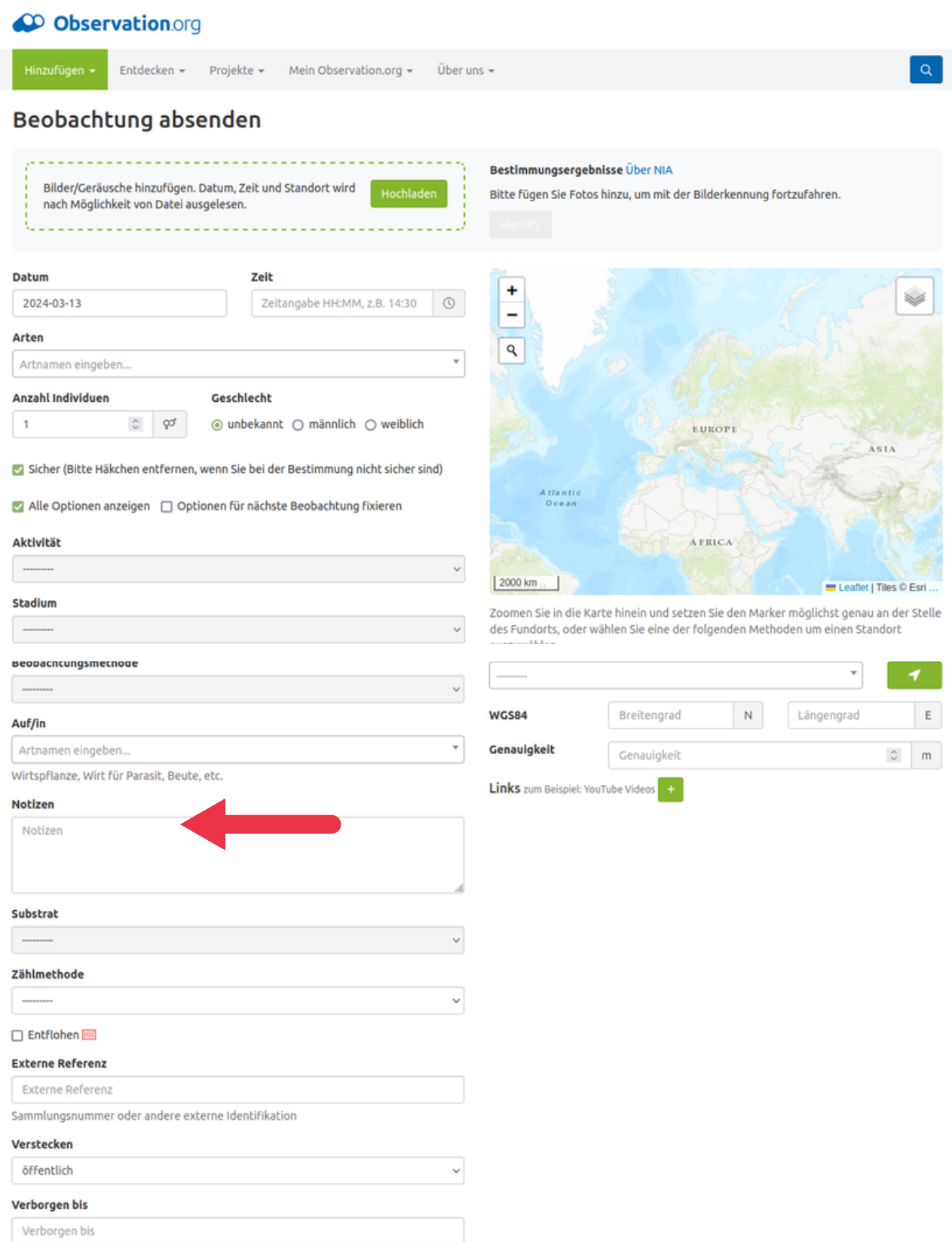

Speichern Abbrechen

**Meldungen über die App**: Klicken Sie das Kästchen "**Alle Optionen anzeigen**" an und schreiben in das Feld "Notizen" BIOM-Garten.

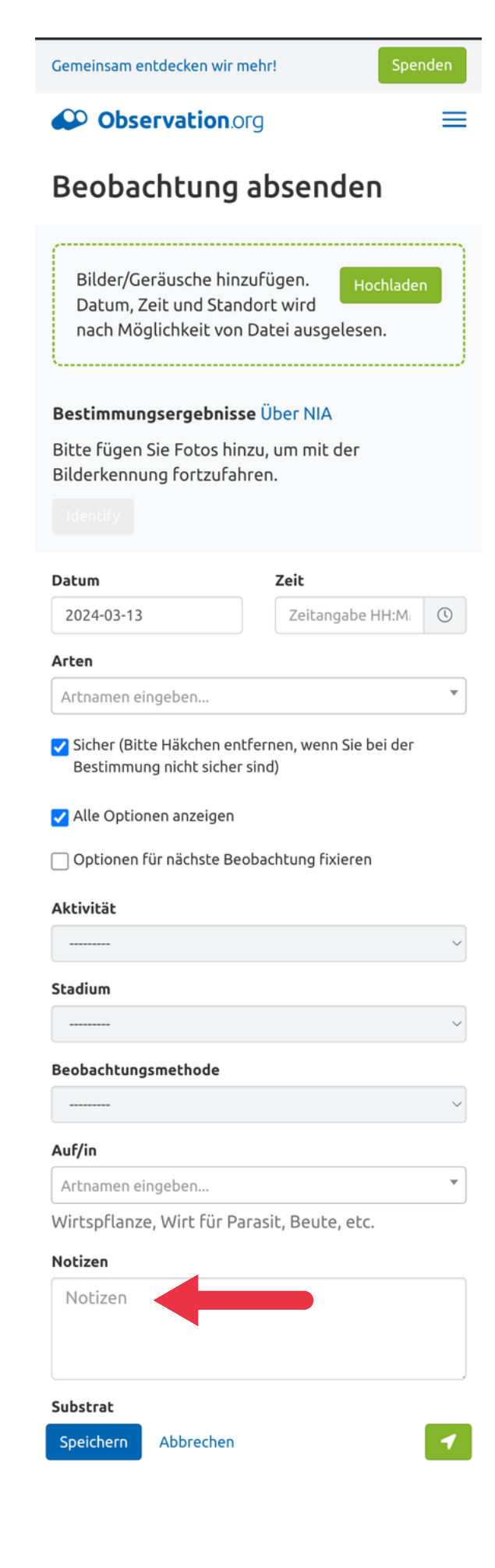